## ESERCITAZIONE LEZ. 05

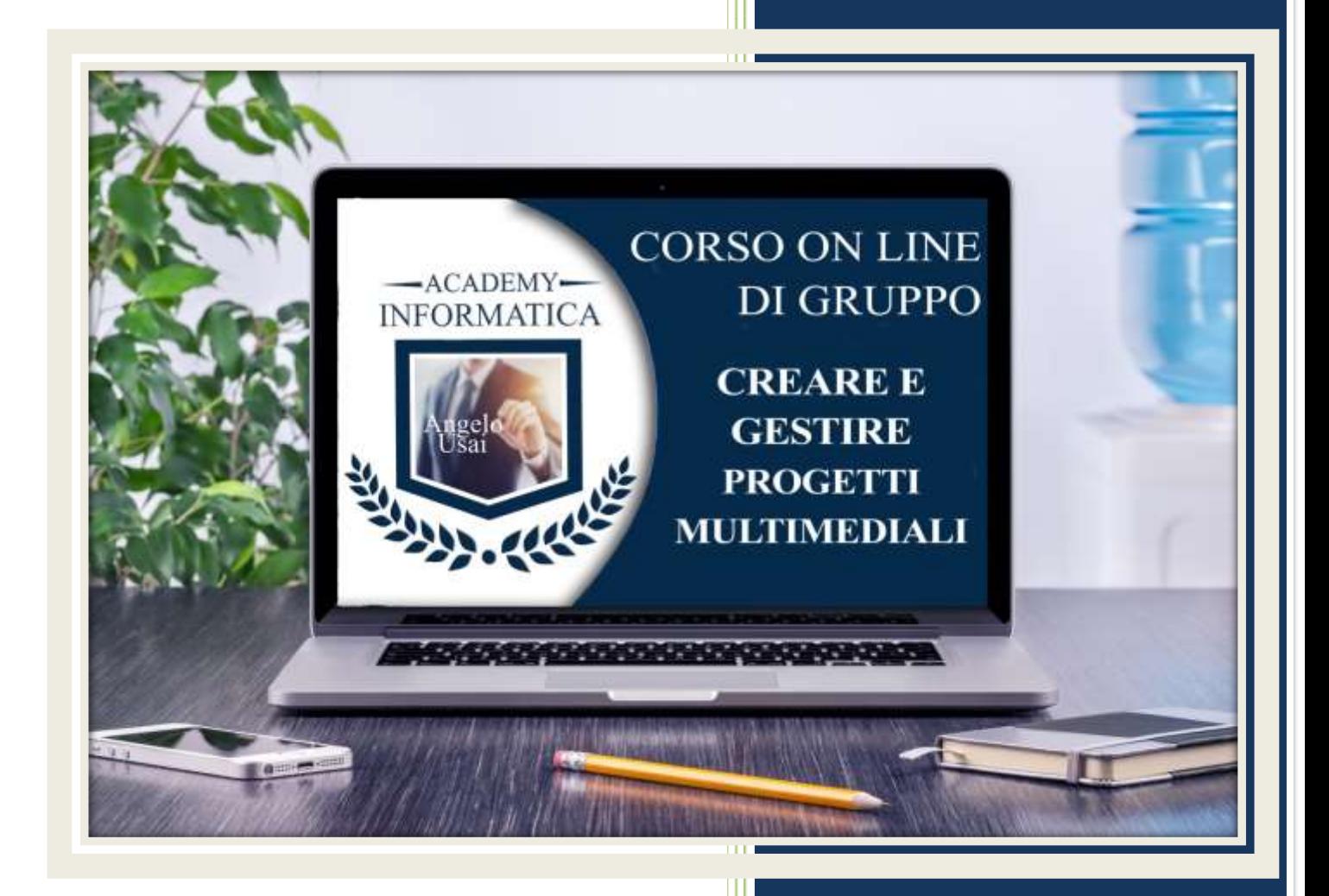

academyinformatica.net

## TRACCIA PER ESERCITAZIONE LEZ. 05

## **I° ESERCIZIO**

- Dal proprio P.C. accedere a Drive e, da Speciali, riaprire il file "Manuale Pratico"
- Sostituire il testo presente sotto gli ultimi Titoli inseriti nella parte finale della lezione, con una vostra descrizione quanto più dettagliata ed esplicativa possibile
- Chiudere il file ed uscire quindi da Drive (*avendo condiviso il lavoro con me, avrò modo di vedere in tempo reale tutte le implementazioni ed eventualmente corroborarle con mie indicazioni/suggerimenti/correzioni)*

## **II° ESERCIZIO**

 Inviare una mail all'indirizzo: info@angelousai.com, mettendo come OGGETTO "V° Lezione Corso del Mercoledì" seguito dal vostro nome e cognome e come TESTO se vi è chiara la differenza tra le Pagine Principali e quelle Nascoste e se ne percepite il vantaggio di gestirle entrambe.

**Buon lavoro!**